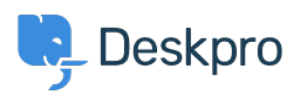

[News](https://support.deskpro.com/lv-LV/news) > [Product](https://support.deskpro.com/lv-LV/news/product) > [Product \(Agent\)](https://support.deskpro.com/lv-LV/news/product-agent) > [Apply Macros from the Reply Box with Shortcodes](https://support.deskpro.com/lv-LV/news/posts/macro-shortcodes)

## Apply Macros from the Reply Box with Shortcodes

2024-05-09 - Lara Proud - [Comments \(0\)](#page--1-0) - [Product \(Agent\)](https://support.deskpro.com/lv-LV/news/product-agent)

We're enhancing your workflow with our latest update - now you can apply Macros directly from the reply box using the shortcode menu.

Just begin typing the shortcode for your desired Macro, and it will pop up as a suggestion in the reply box, just like a Snippet. You can then insert it with a single click and the Macro will queue up to run when you send your reply.

## $\pmb{\times}$

This update brings Macros right to your fingertips, eliminating the need to navigate through menus to apply the actions you need.

Keep in mind, if there's a Macro you frequently use without a shortcode, you will need to ask your Admin to set one up. This way, all your essential Macros will be readily available in the reply box for maximum convenience and efficiency.